## **システム設定画面を表示する**

## メニュー ➡ 設定 ➡ 次へ ➡ システム設定 をタッチする。

:システム設定画面が表示されます。

**1**

※AV選択画面で システム設定 をタッチして表示することもできます。LAP P.83

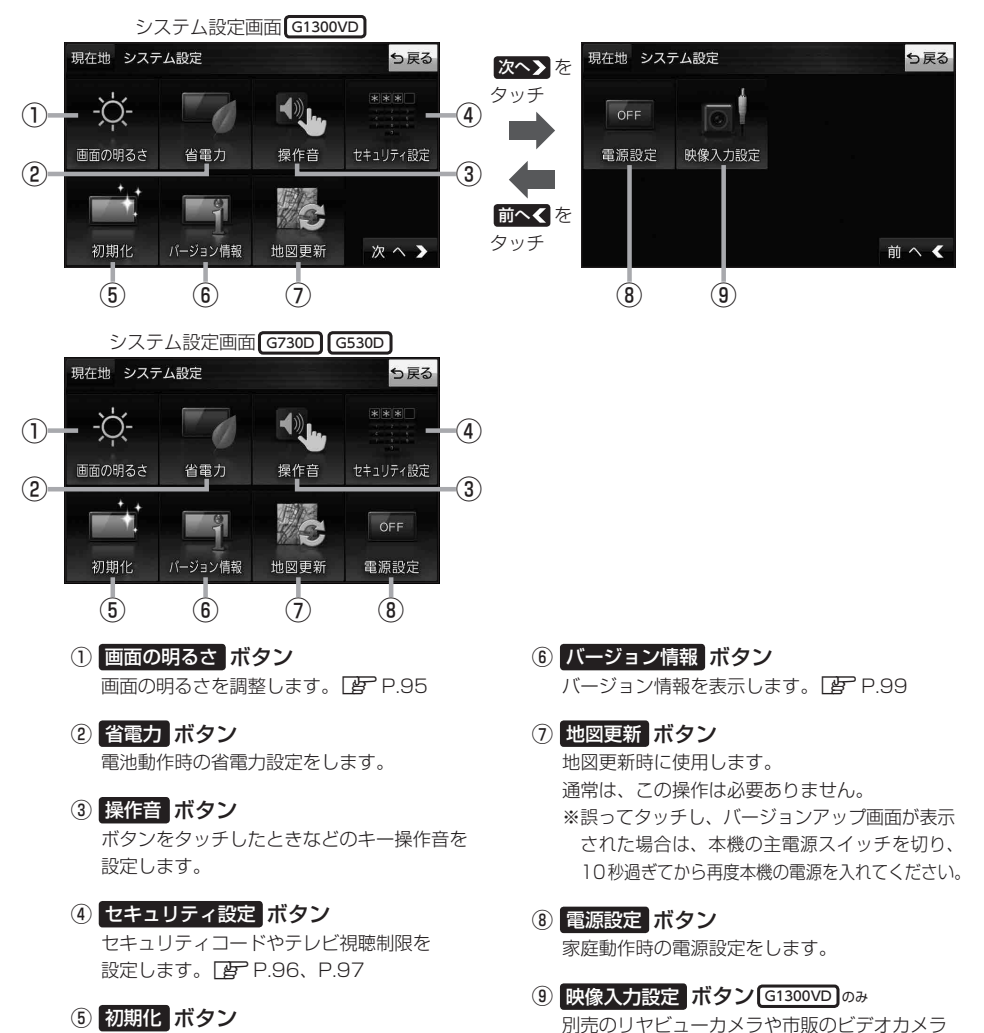

- お買い上げ時の状態に戻す、または自律航法学習 結果の初期化を行います。LBP P.98
	-

などを表示します。DBP P.100